# O. Scripps | Qualcomm

### MyScripps: How-to Guide

MyScripps is your secure and private online patient portal. MyScripps is also your mobile medical record and provides you with instant access to your health information. The patient portal is easy to set up and convenient to use, whether on your mobile device, tablet or desktop computer. With MyScripps, you can manage your care, and your family's, when and where it is easiest for you.

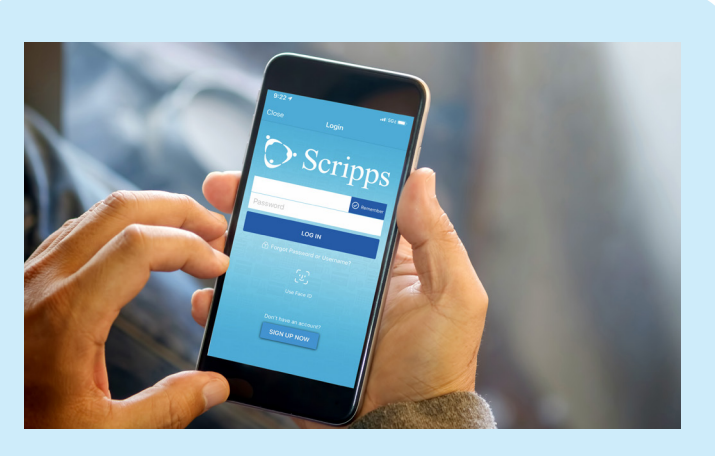

#### **MyScripps patient portal allows you to:**

- Schedule appointments with your primary care provider, specialist or for same-day care
	- Check in for your appointment and use "Curbside Arrival"
- View test and lab results
- Request prescription refills
- Use telemedicine options, including our symptom checker, e-visits and video visits
- Pay your bill

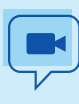

- View your medical records and history, including allergies, immunizations, medications, procedures, and medications
- $\overrightarrow{O}$  Message your health care team securely
	- Receive timely reminders, such as when a vaccination or screening needs to be scheduled
	- View referrals, including physical therapy and specialists
	- Update your contact information
	- View visit summaries, including diagnosis and treatment plans, from all of your providers

#### **Get Started with MyScripps**

 It's easy to get started. All you need is a web-enabled device, like a smartphone, desktop, laptop or tablet.

#### **To enroll, go to** MyScripps.org/MyChart/signup**:**

- Click on the new user "Sign Up Now" button and follow the enrollment instructions to register and activate an account
- Your identity will be verified using the information you provide
- Once verified, you will be able to create your MyScripps account
- Providing as much information as possible will help us process your request more quickly

You can also sign up for a MyScripps account during your clinic visit or be issued a MyScripps activation code at the end of your visit. This code will enable you to log in and create your own username and password.

#### **Your Child's Account**

If you have a child under the age of 18, you may have access to your child's patient portal through proxy access. You can request proxy access through your own MyScripps account. You will have full access to your child's MyScripps account through the age of 11. In compliance with federal and state laws, you will have limited access to your teen's account once they turn 12. **Learn more and reference FAQs at**  QualcommPremierPlans.com/Virtual-Care**.** 

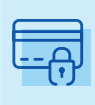

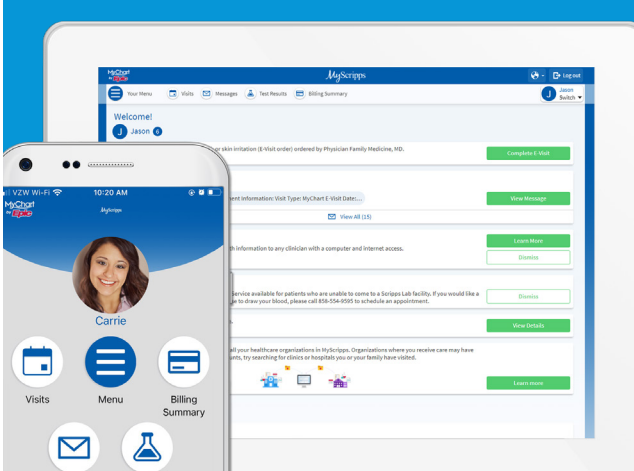

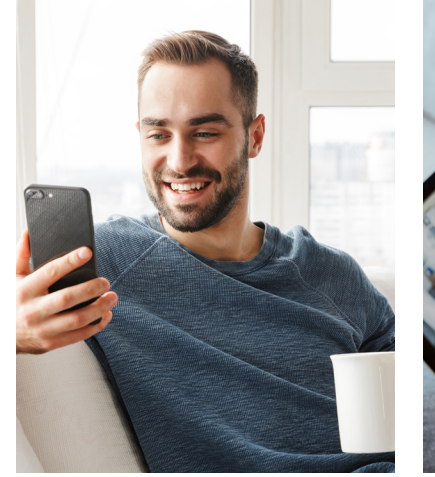

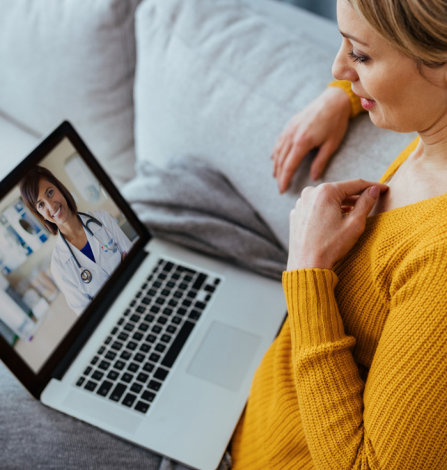

#### **Using MyScripps**

 Once your MyScripps account is set up, you can connect with your health record whenever and wherever you need it. You can download the app to use MyScripps on your smartphone, tablet or desktop computer.

When you log in to MyScripps using your secure username and password, you can click on the Menu button in the upper left corner for available options:

- Find Care Communication
- 
- Billing Your Record
- Insurance And more

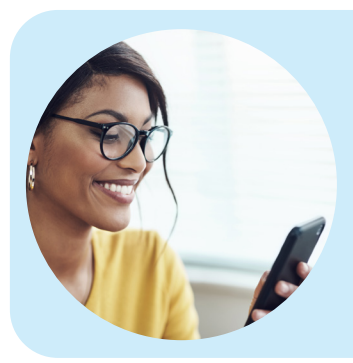

 Also available on your "dashboard" will be Messages, Visits, Test Results and Billing Summary so you can quickly locate them.

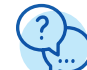

#### **Important Note about Messages**

 The "Message" function allows you to securely communicate with your health care team using MyScripps. The Message feature is available to:

- Ask follow-up questions about a recent visit or your After Visit Summary
- Refill an existing prescription
- Ask a question about a chronic condition
- Get clarification about a test or lab result
- Obtain information about an upcoming appointment

If you have questions about new symptoms or a new condition, please consider submitting an E-visit. Otherwise, you may need to schedule an in-person or virtual appointment with a member of your health care team. If your issue is minor, such as a cold, you may also walk in to one of our *HealthExpress* locations to be seen right away.

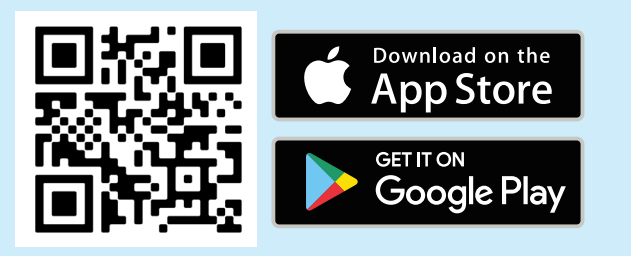

**Download the MyScripps app now from the Apple app store or find it in Google Play.**

**C** Scripps

## Qualcomm